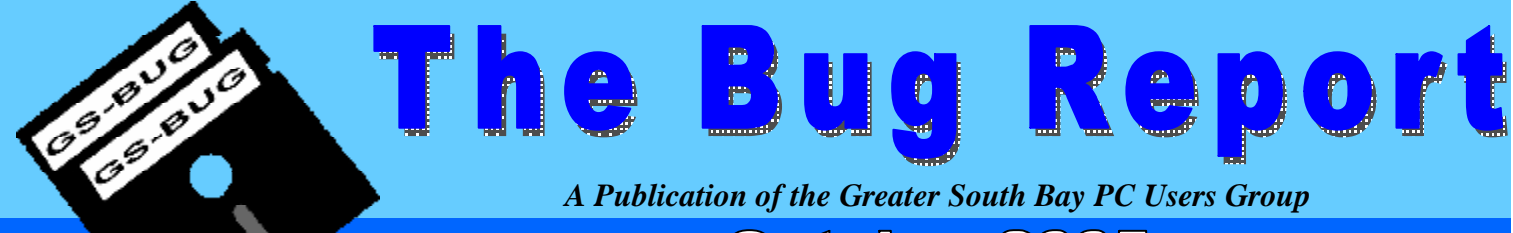

### October 2005

**Go To GS-Bug on the Net: http://gsbug.apcug.org** 

**NO SUGAR! BUT BUT YOU'RE CLOSE YOU RASCAL YOU!** 

## **Katrina**

Information about the cleanup and relief efforts for the aftermath of Hurricane Katrina can be found at:

This informative Website is provided by Katrina Blankenship, a Web site designer in Pohatan, Virginia. When the hurricane hit, she converted her business' Website into a public service, dedicated to the needs of the victims, and she moved her regular commercial Website to: www.katrina.com/index2.htm

Her kind and effective response to this disaster is a good example for us all. Liz insists that I refrain from any unkind comments about the speed of the efforts of some of our federal government agencies.

## **Hurricane**

*by Frank Chao, Internet Library* 

http://www.katrina.com/

**Editor's Choice Hot Links** 

**HELLO, IS THIS** WWW:/RU/HARRY.COM?

1. Buy Handmade, Help Support the Victims of Hurricane Katrina at: craftrevolution.com

IF IT'S **NOT BROKE!** CALL US, THE **HARDWARE SIG! WE CAN FIX IT!** 

- 2. Do you want to see how things are manufactured? Well this site at www.manufacturing.sanford.edu you'll be able to see.
- 3. Virtual Library Museum—use this library to access may museums at http:// vlmp.icom.museum/

## **Pets and Animal Rescue**

*by Frank Chao*

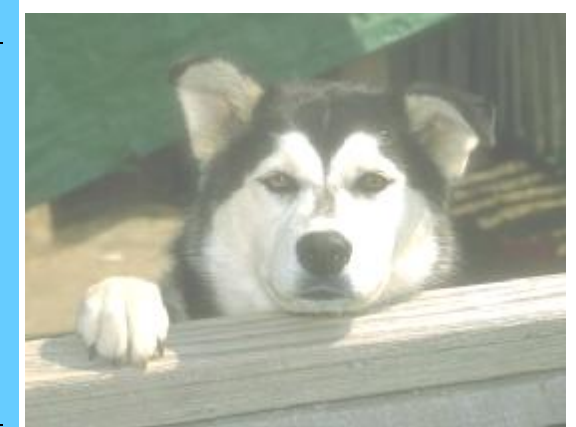

Need a pet? Start your search online at:

- 1. http://www.spcala.com
- 2. http://www.orangecountyspca.org/
- 3. http://www.animalshelter.org/
- 4. http://www.petfinder.org/
- 5. http://www.1-800-save-a-pet.com/
- 6. http://www.dogsaver.org/
- 7. http://www.dogrescuelist.com/
- 8. http://www.amrt.net/ http://www.hart4dogs.org/breed\_resc ue\_list.htm

### **I N S I D E T H I S I S S U E :**

**JANUARY 2 - 5, 2006:**  APCUG's Annual Conference in Las Vegas. For more info please visit:

**http://tinyurl.com/coeqe**

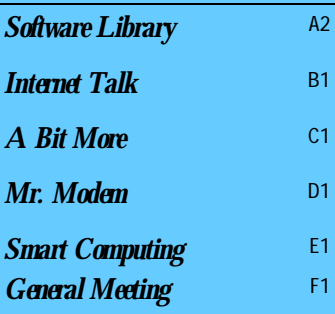

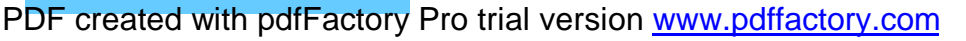

# **Software Library**

Bob Hudak *Software Library News*  **RSH532@aol.com** 

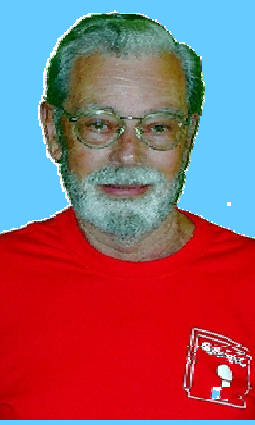

## **Affention**

For every person you encourage to join the GSBUG, you will receive four months of free membership!

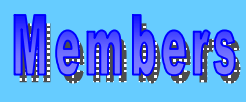

Please notify Herman Krouse at: herm@socal.rr.com of your email address to enable you to receive timely notices regarding special meetings, classes or cancellations. Remember, we are a computer club and we do much of our correspondence by

Another month has passed and some new problems have surfaced on my computer. Nothing major, but still required some changes to be made. As you might know I am not into upgrading software or hardware an less it becomes necessary. A copy of our newsletters are on our web site in a PDF format. I as viewing a copy when I noticed some of the graphics were not showing up. I checked with our editor, Sharon, to see if there was some problem. Of course there wasn't anything wrong. I was using Adobe Acrobat Reader Ver 4 which seemed to be working fine except for not showing some of the graphics. Which it did in the past. What changed? I removed it and installed Ver 5.05 and all is working again. I know this is not the latest version but the newer versions are bigger and slower to load on my slow machine. I stay with the oldest version that does the job.

### **Hardware SIG**

Hardware Sig last month dealt with failed power supplies, adding RAM memory and a verity of other problems. Adding memory to a Dell desktop took a couple trips back to Fry's till the right memory was purchased. The first couple of chips were bad or just did not want to work with what was in the computer. There is always some little thing that works against you. Greg Neumann had surgery and will not be able to come down to help out for several months. He is home and doing well. His email tips are once again being sent out. We are trying to learn how to deal with making a copy of a DVD. One day things work just fine and the next day nothing will work. Harry Goldstein is our guru in this field. The other Tue. we were trying to view DVD's on 4 different drives and two different computers with zero success. We had commercially made DVD's and also DVD's that were made on these machines. Went home without solving the problem. Emmett Ingram brought a little device that measured how much oxygen we had in our blood. Richard Puleo did a little hipper ventilating and got up to 100%. Highest the gage reads. You never know what will be going on at the Hardware SIG. We are always ready for some show and tell. Parking is tough on the 1st and 3rd Tue. when the PhotoShop SIG meets. Wait till noon before coming down on those days.

Paid up members will be receiving a club tee shirt starting today. Wear it to help advertise the club. Make some cards to hand out with club info if someone asks. Business card with our web site and contact telephone number should do the trick.

How many of you solved last month's Sudoku puzzle? How many tried? Would you like one every month? Let our editor know.

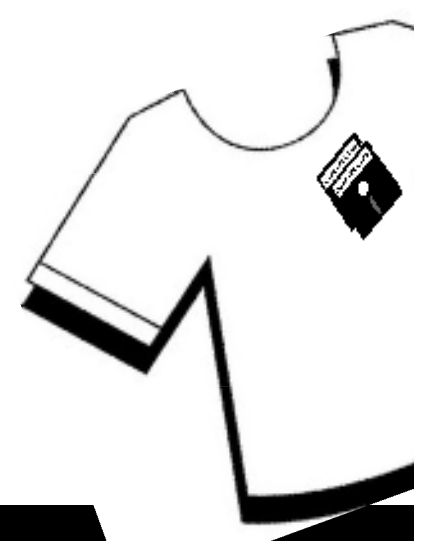

**Section A2**

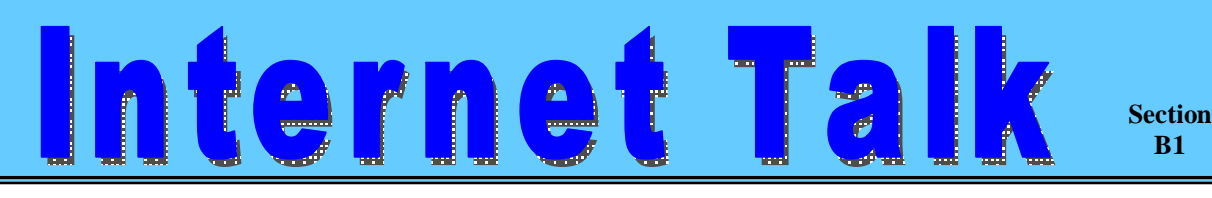

Frank Chao *Internet Talk* 

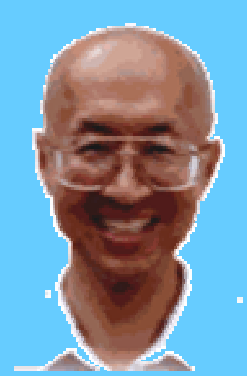

**Ways to Contact Me:** 

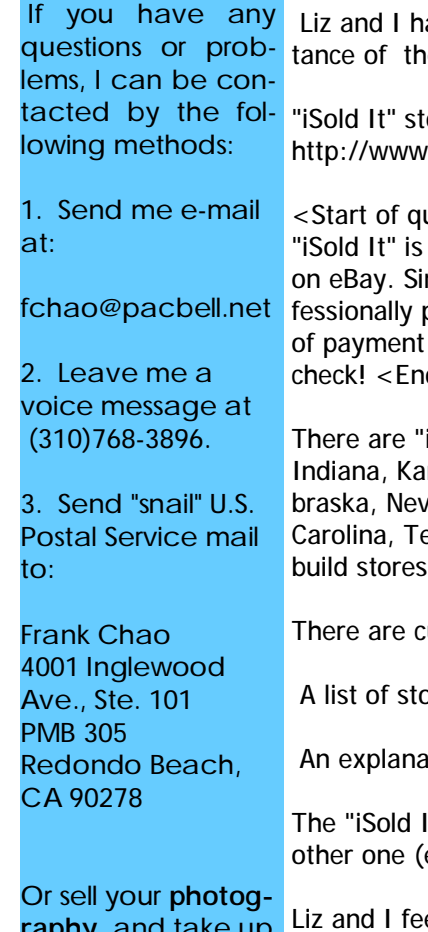

raphy and take up lawn bowling instead !!

**Welcome to the 86h "Internet Talk" article for "The Bug Report", a publication of the Greater South Bay PC Users Group (GSBUG). We hope that your home and your computer have stayed high and dry during this season of unusually virulent natural disasters.** 

## **NEW E-MAIL ADDRESS**

Liz and I are now back in the meeting-challenged mode again so we appreciate hearing from you by e-mail. My new e-mail address is fchao2@yahoo.com

## **"I Sold It" Stores**

ave been selling some of our worldly possessions on eBay through the professional assise "iSOLD it" store at the Crossroads Shopping Center at 24667 Crenshaw Blvd. in Torrance.

ores make it easy for you to sell things on eBay. According to their home page at .i-soldit.com

uote>

a nationwide chain of eBay drop off stores that makes it easy for anyone to sell their things mply drop by one of our stores with an item you'd like to sell, and we'll do the rest. We prophotograph your item, write descriptive copy about it, and list it on eBay. We also take care collection, packing and shipping and customer service. After your item sells, we send you a d of quote>

iSold It" stores in California, Arizona, Colorado, Connecticut, Florida, Georgia, Idaho, Illinois, Insas, Kentucky, and Maine, Maryland, Massachusetts, Michigan, Minnesota, Missouri, Nevada, New Jersey, New York, North Carolina, Oregon, Pennsylvania, Rhode Island, South ennessee, Texas, Utah, Virginia, Washington, and Wisconsin. They have expansion plans to in additional states and in Canada.

turrently 27 stores in southern California with about 70 more planned throughout the state.

ore locations is at: http://www.i-soldit.com/locations.asp

ation of iSold It 's commissions and fees is located at: http://www.i-soldit.com/fees.asp

t" corporation is an example of how a business can "piggyback" onto the success of aneBay) to create a win-win situation for both businesses.

el that when we use an "iSold It" store to sell our stuff that their solid reputation will often entice eBay customers to bid higher than if we have placed the item using our own eBay accounts. In many instances, their reputation and marketing expertise probably gets bids on eBay that more than make up for the commissions that they charge.

Try selling something on eBay through your local "iSold It" store. You will be glad that you did.

**Section B2**

## Online Magazines and Newspapers

erne

**Submissions:**

Members are encouraged to submit text articles for publication in text only. Photos in .Jpg or .Gif format only. All articles must be received by the 15th of the month preceding the month of publication. The author also give permission for republication in other users groups' communications.

#### **Permission to Copy:**

Permission is granted to other nonprofit PC user groups to reproduce any article published in this newsletter, provided credit is given The PC Bug newsletter and the author (s) of the reproduced materials. Reprinted articles are subject to the terms of their respective copyright holders.

#### You can help conserve paper by reading magazines online. To read magazines and newspapers and magazines online, you have two options:

Option 1: You read the magazine or newspaper that their Website, using a Web browser such as Internet Explorer, Netscape, or Firefox and

Option 2: You read an online image of the print / paper version of the magazine or newspaper using free software that you install onto your computer.

DETAILS OF OPTION 1:

#### READING MAGAZINE OR NEWSPAPER AT THEIR WEBSITE

Some newspapers and magazines let you read them online by means of a Web browser. Most let you read current and recent articles for free. Most will let you join them for extra services and access for free. To try a few out, go to:

- 1. http://www.dailybreeze.com
- 2. http://www.latimes.com
- 3. http://www.register.com
- 4. http://www.ocregister.com/
- 5. http://online.wsj.com/public/us
- 6. http://www.washingtonpost.com
- 7. http://www.nytimes.com

For starts, you will need a large monitor for your computer--17 inches diagonal or larger, the larger the better. Then go to the following Websites and learn about the various formats:

- 1. http://www.zinio.com
- 2. http://www.qmags.com
- 3. http://www.newstand.com
- 4. http://www.newsstand.com/?nsemc=nsiconvg01

#### DETAILS OF OPTION 2:

#### READING MAGAZINE OR NEWSPAPER USING "READER SOFTWARE"

Magazines in the Zino format are downloaded into your computer as files that have extensions of .zno For example, the August issue of "PC World" magazine consists of a file called PC WORLD - Aug-04.zno Download the Zinio reader at http://www.zinio.com and try it out.

-------------------------------------------------------------------------------------------

Magazines in the Qmags system are downloaded into your computer as Adobe Acrobat files that have extensions of \*.pdf. For example, the January issue of Videography magazine consists of a file called 1104Vid.pdf To use their system, start by downloading the Adobe Acrobat Reader at: www.adobe.com Then, go to http://www.qmags.com and try them out by downloading some of their free magazines.

READING COMICS ONLINE To read comics, go to:

- 1. 2. http://www.comics.com
- 3. http://www.ucomics.com/
- 4. http://news.yahoo.com/comics
- 5.

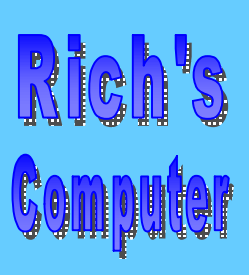

1

8

9

- Repairs
- Upgrades
- Tune-ups
- Used computers
- Parts

#### **Contact Information**

Phone: (310)374.8633

Email: richbu@netzero.net

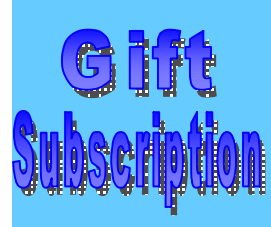

Show someone you care and give the gift of a one year GSBug membership. Remember, for every person you sign up you get four months free!

## **Challenge Your Mind with the Sudoku Puzzle**

**Section C1**

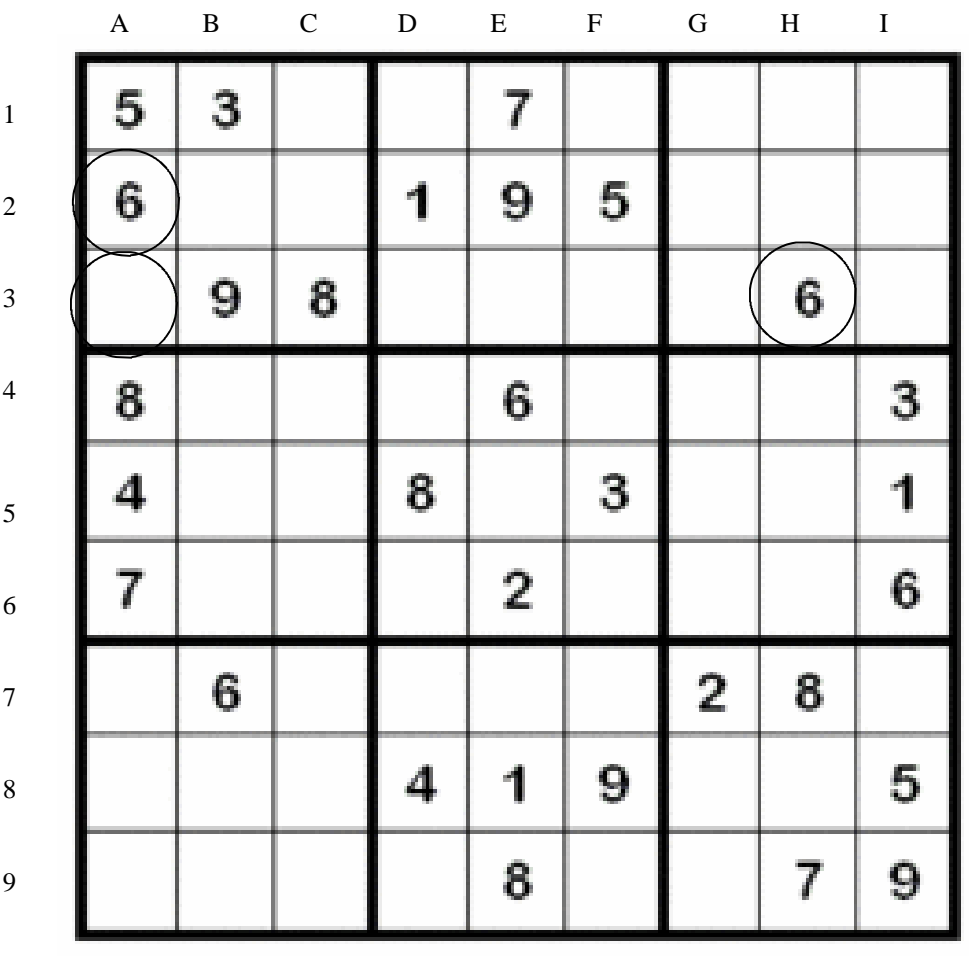

#### **The Challenge:**

Please note this unsolved sudoku puzzle. It consists of a 9x9 grid that has been subdivided into 9 smaller grids of 3x3 squares. Each puzzle has a logical and unique solution. **To solve the puzzle, each row, column and box must contain each of the number 1 to 9. You may not have the same number in a row or column twice. ln cell A3 I could not put for instance a 6 there because there is a 6 in A2 (see above) and a 6 in H3. Again, you may only have the number once in the entire row and column. Think this puzzle is easy?** 

For more information on this numeric puzzle please see: http://www.sudoku.org.uk/ daily.asp or email me at thebug@dslextreme.com

## Be a Soople Pupil

Though Google (http://www.google.com) remains the de facto standard for search engines, Google's advanced search features can be confusing, disorienting, and occasionally invoke feelings of queasiness. Soople (http://www.soople.com) gathers Google's advanced features together for easy, no-brainer access.

**Section D1**

I particularly like the Soople page devoted to Google's little-known calculator functions. Sure, simple calculations and conversions are fun, but for macho, adrenaline-junkie guys like me, nothing beats a few advanced trigonometric and logarithmic calculations. I'm so impressed with Soople, I made it my browser's start page. (Sorry, Mary Kate and Ashley.)

#### **Holy Pushovers!**

A survey carried out for the Infosecurity Europe trade show earlier this year found that more than 70% of respondents would reveal their computer password in exchange for a bar of chocolate, and 34% volunteered their password when asked, without even needing to be bribed! The "trick question" that resulted in people revealing their password was, "Does your password have anything to do with a pet or child's name?" Instead of responding with a yes or no, more than a third of the respondents blurted out their password. Very impressive.

#### **An Effective "Oops" Strategy**

Have you ever had the experience of moving, copying, cutting, renaming, or deleting a file or other data, then, a second later, realized that you had made a horrendous mistake? If you're like me, you scream, collapse in a heap, and sob uncontrollably until the paramedics arrive or you lose consciousness, whichever comes first. The next time an "oops" situation presents itself, before the screaming begins, press the keystroke combination CTRL-Z, which will reverse (undo) your last action. As simple as this tip is, it can be a lifesaver. Your family, neighbors, and paramedics will thank you.

#### **Political Google Bombing**

Long-time readers know that **Mr**. **Modem** is passionately apolitical. With that in mind, it was probably inevitable that presidential candidate John Kerry, known for his waffling on many issues, was bound to get Google-bombed, and indeed, he was. The proof? Try running a Google search on the word "waffles." Kerry's campaign was quick to point out that a Google search of the term "miserable failure" brings up President Bush's official biography. Ouch! Can't we all just get along?

#### **The Time-Day-Date Continuum**

To display the time, day, and date on your Windows XP computer, expand the height of the Taskbar (at the bottom of your screen), making it a double or triple decker. To do that, place your mouse pointer on the top horizontal edge of the Taskbar. When the pointer turns into a double-headed arrow (which scared the heck out of me the first time it happened), hold down your left mouse button and slowly drag the top edge up toward the top of your screen. On most monitors, a two-tiered Taskbar will display the time and day of the week; the three-tiered version will display time, day, and date. Contrary to popular belief, continued expansion will not display the phase of the moon, tide, or wind-chill factor.

#### **Emailing On Schedule**

If you're like me, there are times when you need to send an email on a certain date and at a certain time, but for one reason or another perhaps dodging the process server or waiting for bail to be set—that's just not always possible. If so, step into the Time Cave (http:// www.timecave.com). Write your message, store it at the Time Cave, and your email will be sent out on the date and at the time designated. Use it to send reminders to yourself, as well as for birthdays, anniversaries, weddings, and bar mitzvahs. The service is free for two messages per day; \$12 per year for unlimited messages and to remove advertising that appears at the bottom of messages.

#### **Infestation Alert!**

Anybody on the Internet for more than five minutes knows that it's teeming with spyware, adware, malware, trackware, Tupperware well, you get the idea. Before installing any software, check out the Infested Software List at http://tinyurl.com/3a4ko. The list is tedious and unattractive—which is, coincidentally, the caption that appears under my high school yearbook picture—but if it can save you an upclose and personal encounter with spyware, it's worth taking a peek.

## **Microsoft Works 2005 Holiday Card & Gift Lists**

#### *by Anne Steyer Phelps, Smart Computing*

**Section E1**

Only someone who enjoys crowds and chaos would want to spend Christmas Eve at Macy's, clutching gift ideas and to-do lists on scraps of paper. To avoid that fate, however, you need to plan ahead. Using Microsoft Works templates, you can create a customizable holiday shopping list. The template gets you started--you just need to fill in the blanks and head to the store.

**Smart Computir** 

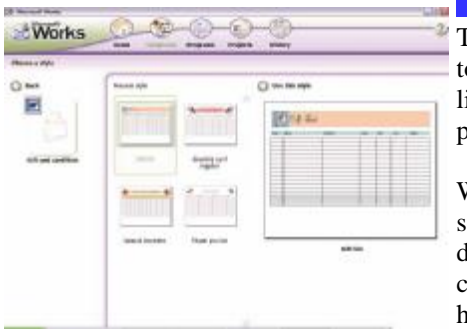

#### **Make A List**

To find the templates, open Works Task Launcher. Click the Templates tool button along the op of the Task Launcher window. Works sorts all available templates into categories, which are listed on the left side. Click Cards & Crafts. In the main window, you'll see a variety of templates. Click the icon for Gift & Card Lists, Gift List, and finally Use This Style.

Works will return to the Cards & Crafts templates page while simultaneously launching Microsoft Word with the Gift List template loaded. Turn your attention to the newly opened Word document. The single page features seven columns under a pink heading titled Gift List. The columns are Done?, Name, Gift Idea, Color, Size, Cost, and Where. Underneath the column headings are more than a dozen rows.

#### **Check It Twice**

Keep in mind that this Works gift list is simply a template that you can change to suit your needs. The columns can be renamed and resized. You can also delete or add columns.

For example, if you don't intend to purchase clothing as gifts, you may want to change the Size heading to something that better reflects your shopping habits. To change column headings, simply select the heading and then enter a new word.

You may also change the width of the columns. Hover the pointer over the vertical line you want to move until it changes to double vertical lines with a horizontal arrow on either side. When the pointer changes, click and drag the line to its new location. Release the mouse button, and the line will stay put. However, the headings don't move with the columns, so you will need to use the Spacebar to line them up or drag the tabs to the new location.

To completely delete a column, select it by moving the mouse to the top of the column and left-click when it turns into a down arrow. Once the column is selected, right-click and choose Delete Columns from the context menu. As with renaming headings, the Gift List heading for the deleted column will remain as it was. Highlight the name and press BACKSPACE to remove it. If the next heading doesn't automatically move into that space, press BACKSPACE again and that should clear it up.

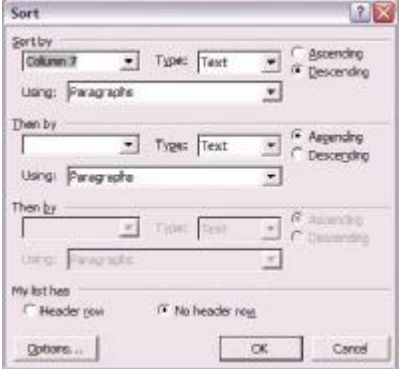

#### **Save Early**

As soon as you begin making changes or typing your gift ideas, be certain to save your work. Click the Save button or select Save from the File menu. When the Save dialog box opens, Gift List appears as the default file name. Choose a name and location for the saved document and click Save.

When you store your shopping list in such a document, you can sort by vendor before you head to the mall. That way, you can get everything you need from one store without jumping all over the list. There's less of a chance you'll miss something if everything from one store is grouped together.

To sort, highlight all the rows. From the Table menu, click Sort to open the corresponding dialog box. In the Sort By field, choose the column number that corresponds with the vendor. If you haven't altered the columns, the default is Column 7. Choose Ascending to put them in alphabetical order, but know that empty rows will come first; choose Descending to sort in reverse alphabetical

order. Click OK. Now you can head out with an organized list in hand.

#### **Put Your Feet Up**

Recording your holiday ideas in one place reduces the scribbles and helps you focus your shopping. Works provides the template, but you need to supply the dedication. But a little commitment and a little planning just might help you avoid the frenzy and leave you time to sit back with some cocoa. *Reprinted with permission from Smart Computing. Visit* 

*http://www.smartcomputing.com/ to learn what Smart Computing can do for you and your user group!*

Go to GS-BUG on the Net: http://gsbug.apcug.org<br>PDF created with pdfFactory Pro trial version www.ponclory.com

**Smart Computing** 

**Section CE**

#### **Agendus Professional Edition 9 Put The "A" In PDA**

by Chad Denton, Smart Computing

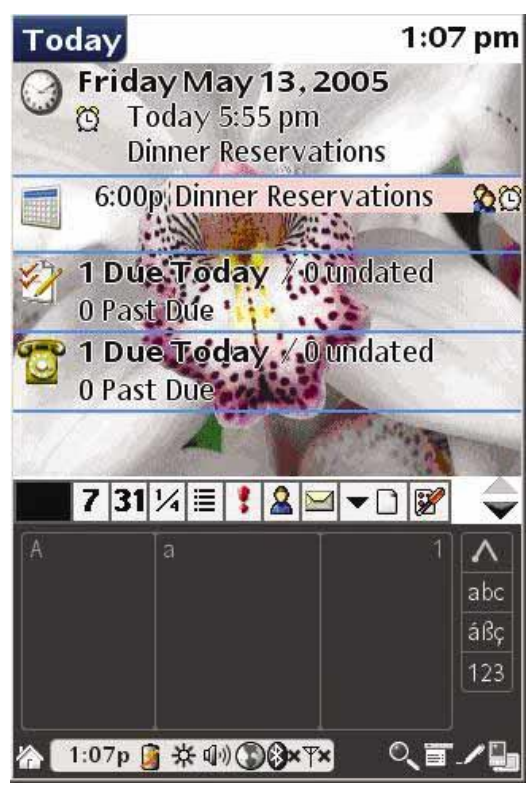

Between surfing the Internet, posting to your blog, checking your email, and snapping a few pictures, you might have forgotten that your PDA can actually help keep you organized. The Palm OS includes several default applications that help you manage appointments, phone numbers, memos, and tasks. While these applications are serviceable, they're nothing compared to the flexibility offered by iambic's Agendus Professional Edition 9.0 (\$39.95; www.iambic.com).

Agendus integrates all your personal information into a single application and gives you the flexibility to manipulate that information as you see fit. The Today screen provides an excellent overview of your day, but you can also view information in a multitude of other formats. Better yet, Agendus gives you the ability to quickly combine different types of information. For instance, you can quickly add a contact to a task or link a picture to an appointment.

Agendus Professional includes several wireless features that we weren't able to test on our Tungsten E. If you can get online, however, Agendus Professional will let you check the weather, as well as send email and SMS (Short Message Service) text messages. Treo users will find they can change ring tones and dial contacts directly from their Agendus contacts list.

Agendus Professional, however, does include more than just added wireless features. The Free Time Finder lets you search for times you're available and aids in scheduling new appointments, while the Power Search feature lets you search all your personal records for a specific search string. Both features are only available on the Professional version.

Agendus Professional Edition 9.0 requires Palm OS 3.1 or higher; Agendus Standard Edition requires Palm OS 3.0 or higher and sells for \$29.95. Some features may require a newer OS. For instance, picture support requires Palm OS 5 or higher. ■

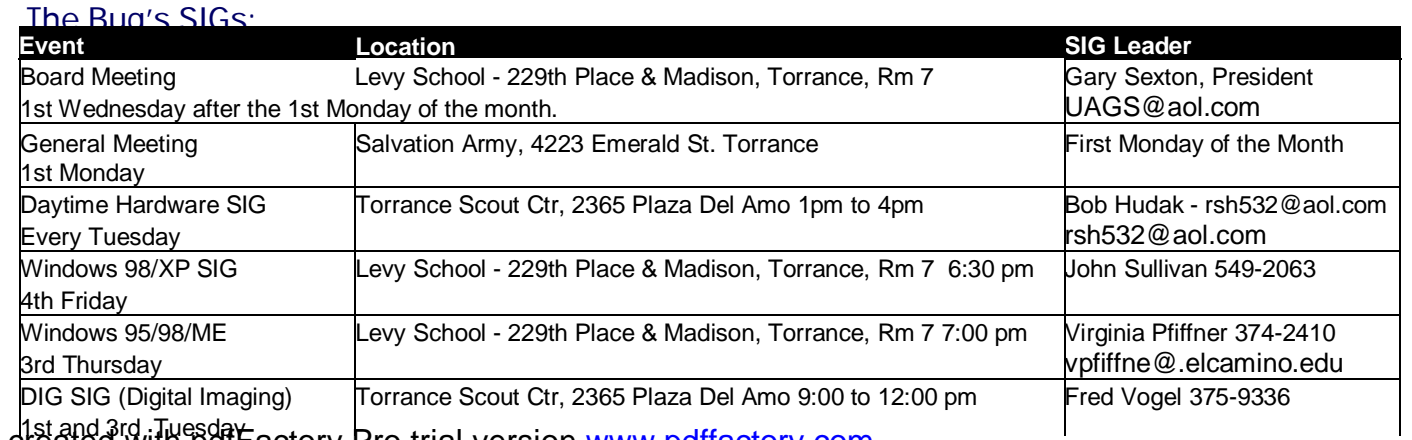

PDF chatand 3rd Tuesda Factory Pro trial version <u>www.pdffactory.com</u>

> Ferne Fether *Secretary to the President*

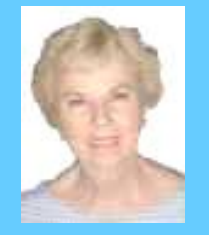

There were approximately 49 members and guests in attendance.

**eneral Meeting** 

**Minutes of Augu** 

**President U.A. Garred (Garry) Sexton** called the meeting to order at 7:30 p.m. President Garry asked the members if anyone needed headphones for the hard of hearing for future meetings. There was no response which evidenced that everyone present was able to hear clearly.

**Virginia Pfiffner** reported that her Windows 95/98/XP SIG next meeting will be held on August  $18<sup>th</sup>$  at 7:00 p.m. at Levy School.

**Bob Hudak LIBRARY** Chairman reported that on the library sale table was a dialer that remembers 176 numbers, two (2) copies of "System Works", and printer ink refill kits.

He also reminded us that there were new problems being solved every week at his Hardware SIG.

Richard Baznik reported that the DIG SIG would not be held in the months of July and August. The next meeting will be held on Tuesday, September 6.

Bob Hudak told members that if anyone needed help with their digital camera to bring it to the Hardware SIG. He said that if enough people show up for that reason

there is a possibility that a new group could be formed for that purpose.

**Section F1**

Pamela Harrison presented prizes to members who had winnings tickets. Tickets were distributed to those who were wearing their name tags. There were two members who each won a package of file folders.

President Gary introduced Doug Ness (a new member), who presented the August presentation "Digital Photography & Image Enhancement." Doug gave us a rundown on his past history working with photographs. He gave us hints on how to buy the right camera for our particular needs. He showed us the camera that he used and found it ample for his personal needs--a Nikon 5200. He mentioned that cost, convenience of size, mega pixels, and zoom power were important features to consider. Photoshop "Elements" was what he used in the pictures that he had taken and worked on. After his presentation, he answered questions asked by the members.

President Gary gave out the drawing winner prizes… winners were:

> Dick Baznik Rodger Rosie Larry Roughen Virginia O'Brien

The meeting adjourned at 9:15 p.m.

## **General Meeting Notice 1st Monday of the Month**

Please mark your calendars for the General Meeting is to be held on the 1st Monday of each month at the Salvation Army Facility.

**When:** 1st Monday of the Month.

**Time:** 7:30 P.M. **Address:** 4223 Emerald Street Torrance, CA

GS-BUG INC. P.O. Box 6950 Torrance, CA 90504-6950 Phone: (310) 373-3989

General meeting are held at 7:30 pm on the **President: Garry Sexton** E: thebug@dslextreme.com first Monday of the month at the Salvation  $\vert$  Ph: (310) 373-3989 Army Facility at 4223 Emerald St. at the Email: UAGS@aol.com **DIRECTORS AT LARGE** corner of Emerald and Earl Streets in **Past Pres: Emmett Ingram**  Torrance Ph: (310) 377-4668 **John Hanson** 

Membership is available for twelve months Ferne Fether **Virginia Pfiffner** from the date of joining. Membership rates fernef4@verizon.net Ph: (310) 374-2410 are: **Treasurer: Jim Corones** E: vpfiffne@.elcamino.edu

Student - \$18.00 **Librarian: Bob Hudak**  Family - \$48.00 **Ph:** (310) 323.0579 Newsletter only - \$18.00 **Email:** rsh532@aol.com

Checks should be payable to: GS-Bug, Inc. Ph: (323) 778-6256 Shareware disks are availand mailed to: **Email:** bg168@lafn.org able at the General Mtg.

GS-BUG, Inc. - Memberships **Ph: (310) 377-4668** per CD. Charges are to P.O. Box 6950 **Email:** Fig. 2. Email: Fig. 2. Email: Fig. 2. Email: Fig. 2. Email: Fig. 2. Email: Fig. 2. Email: Fig. 2. Email: Fig. 2. Email: Fig. 2. Email: Fig. 2. Email: Fig. 2. Email: Fig. 2. Email: Fig. 2. Email: Fig.

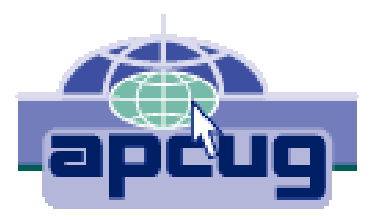

## A publication of

P.O. Box 6950 Torrance, CA 90504-6950

Phone: 310.851.4971 Email: thebugreport.netzero.com

The Greater South Bay PC Users Group

> We're on the Web! Http://gsbug.apcug.org

#### GENERAL MEETING **BOARD OF DIRECTORS**

**VP- Tom Tucknott** Ph: (310) 643-9882

**Secretary** 

 Ph: (310) 322-1441 Individual - \$36.00 Email: jcorones1@juno.com

**Membership: Joyce Oliver LIBRARY** 

Torrance, CA 90504-6950 **GS Bug Web Master: Shelly Miller** distribution costs. Ph: (310) 541-6796 Email: seamil19@verizon.net

#### **EDITOR:**

Sharon Grant

**MEMBERSHIPS:**  $\vert$  Ph: (310) 530-4992 Email: ba030@lafn.org

**Program: Emmett Ingram for \$3.00 per disk and \$5.00**